coupon rack

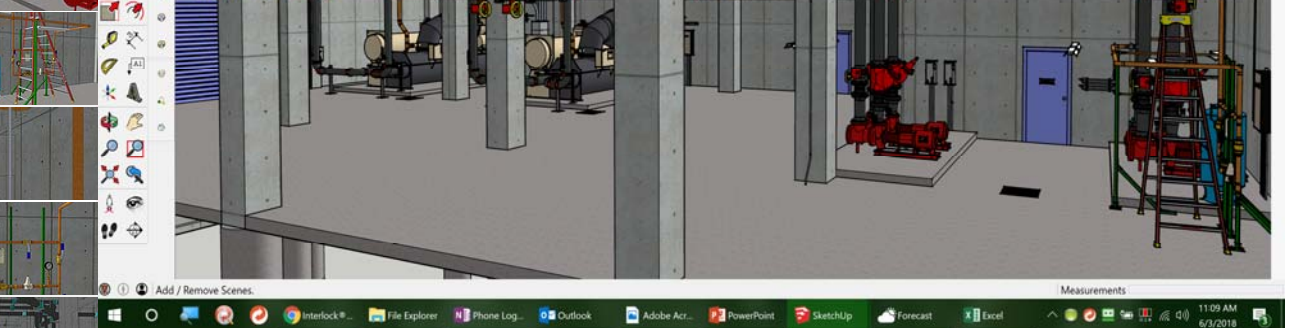

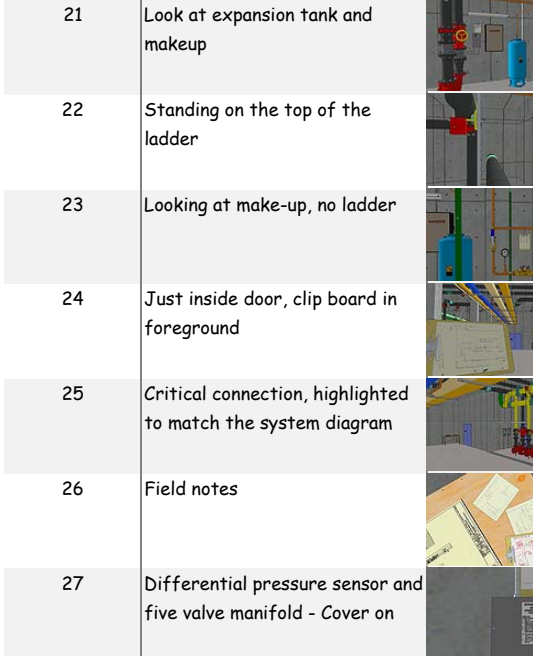

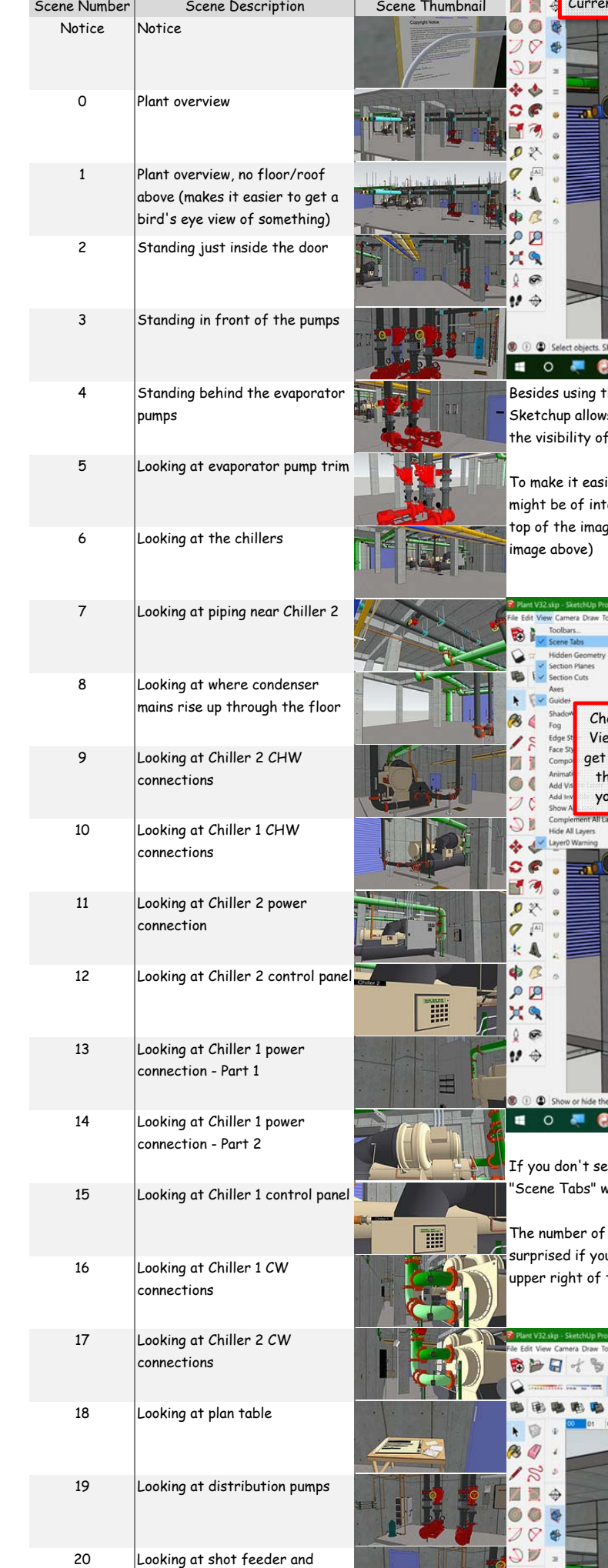

If you want to create your own scenes, turn layers on and off, etc., you can use the "Window" drop down menu to create "Tray's" that contain additional menus for controlling layers, creating scenes, etc. The trays can be docked or set to autohide depending on the features you select via the check marks.

<sup>2</sup> For tutorials on scenes, layers and other Sketchup features, visit the <u>Sketchup YouTube channel.</u>

## **Chiller Plant Model Scene Guide**

## Version 2 (June 1, 2018)

display across the top of the image, I have numbered them rather than giving them descriptive labels. The list below is a kind of "cheat sheet" that will help you remember what view is associated with a given scene  $\begin{array}{cc} \uparrow & \circ \end{array}$ number. The information to the right will help you become familiar with using scenes in SketchUp if you are not already familiar.

Pa Plant V32 skp - S

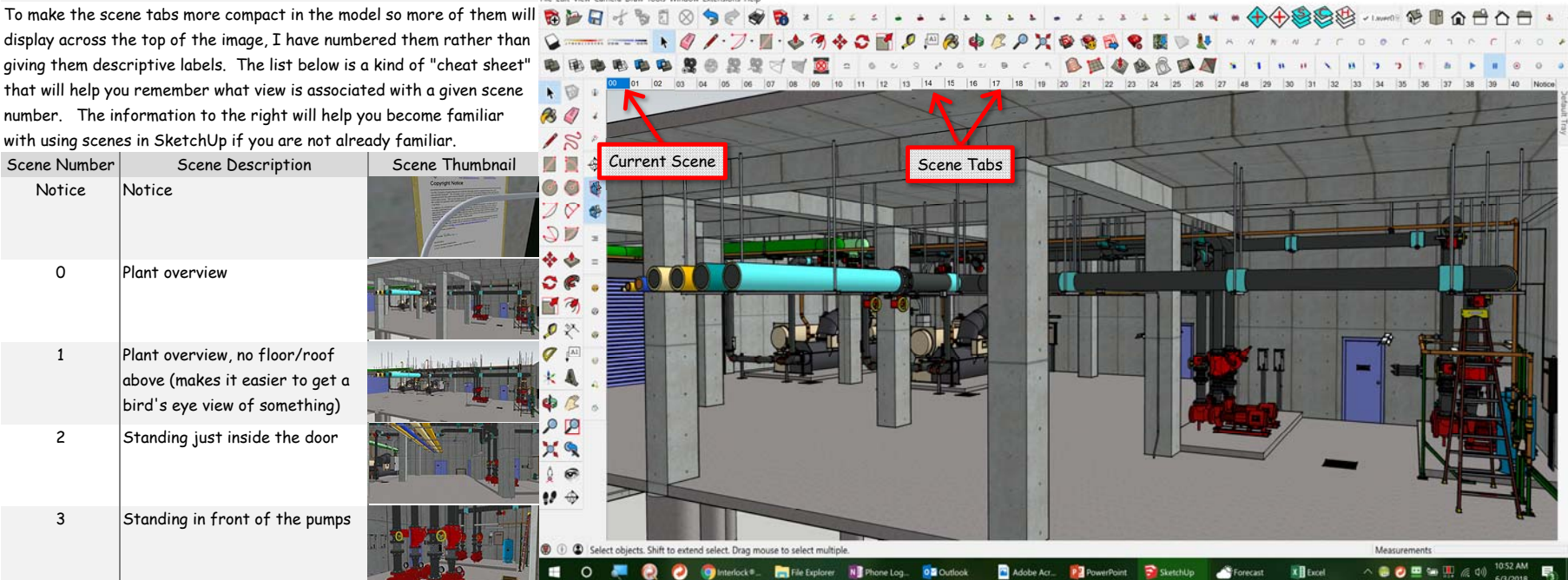

he commands like Zoom, Pan, Orbit, Position Camera, Walk, Look Around, and layer visibility to control what you are seeing, is you to save a view that you have navigated too as a "Scene". The Scene includes things like the position of the camera, the various layers, the exposure of hidden geometry, etc.

ier to work with the model, I have set up a number of scenes that will get you in the general vicinity of something that terest in the model to save you time and effort relative to navigating to the view. The little "tabs" that you see across the ge in the screen shot above each contain a saved "Scene" in the model. The tab for the current scene is blue (tab 00 in the

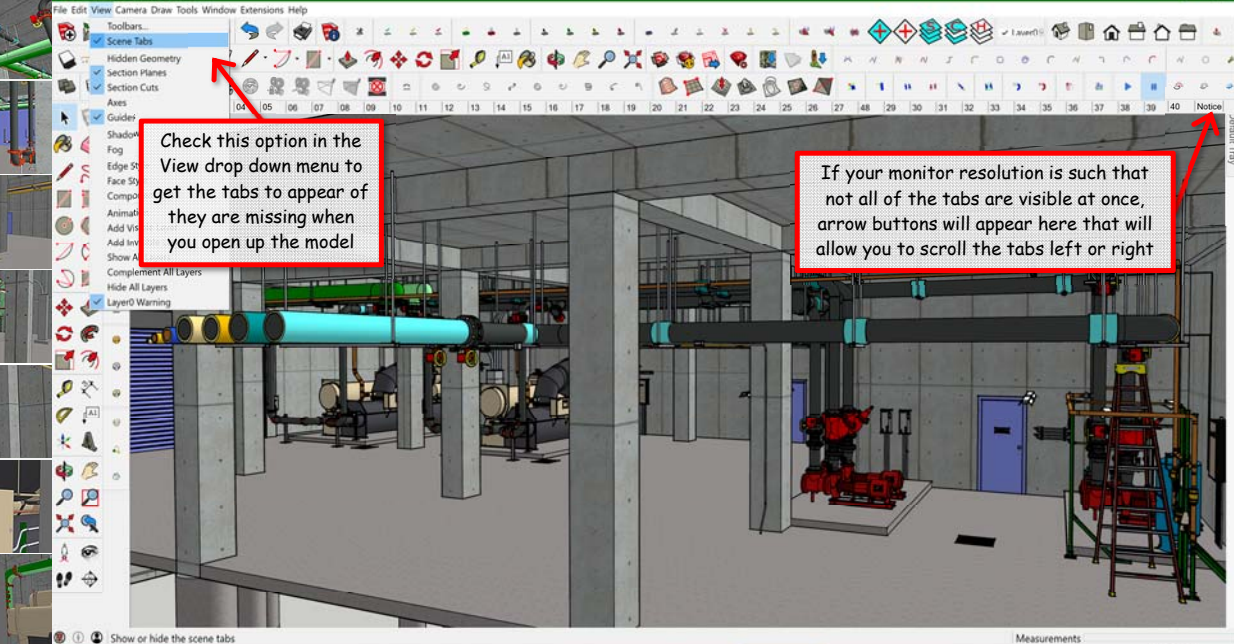

Adobe Act., 2 PowerPoint Based  $N$  is the set O Dutlook XH<sub>Ex</sub> ie the little tabs, you may need to turn them on. This can be done opening the "View" drop down menu and clicking next to

which will put a check mark there and cause the tabs to show up.

 $\begin{array}{cccccccccccccc} \mathcal{P} & 0 & 0 & 0 & 0 & \mathcal{C} \end{array}$ 

**El** File Ex

tabs that will be visible will depend on the resolution of your monitor. My monitor is a very high resolution one so don't be u don't see as many tabs on your screen as are visible in the screen shots of my screen. The little black arrow keys at the the image window will allow you to scroll left or right and expose more tabs if some of them are hidden.

**FORSOZOXOSEREDU** 

· BEOBBDA ·

## **Chiller Plant Model Scene Guide**

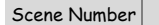

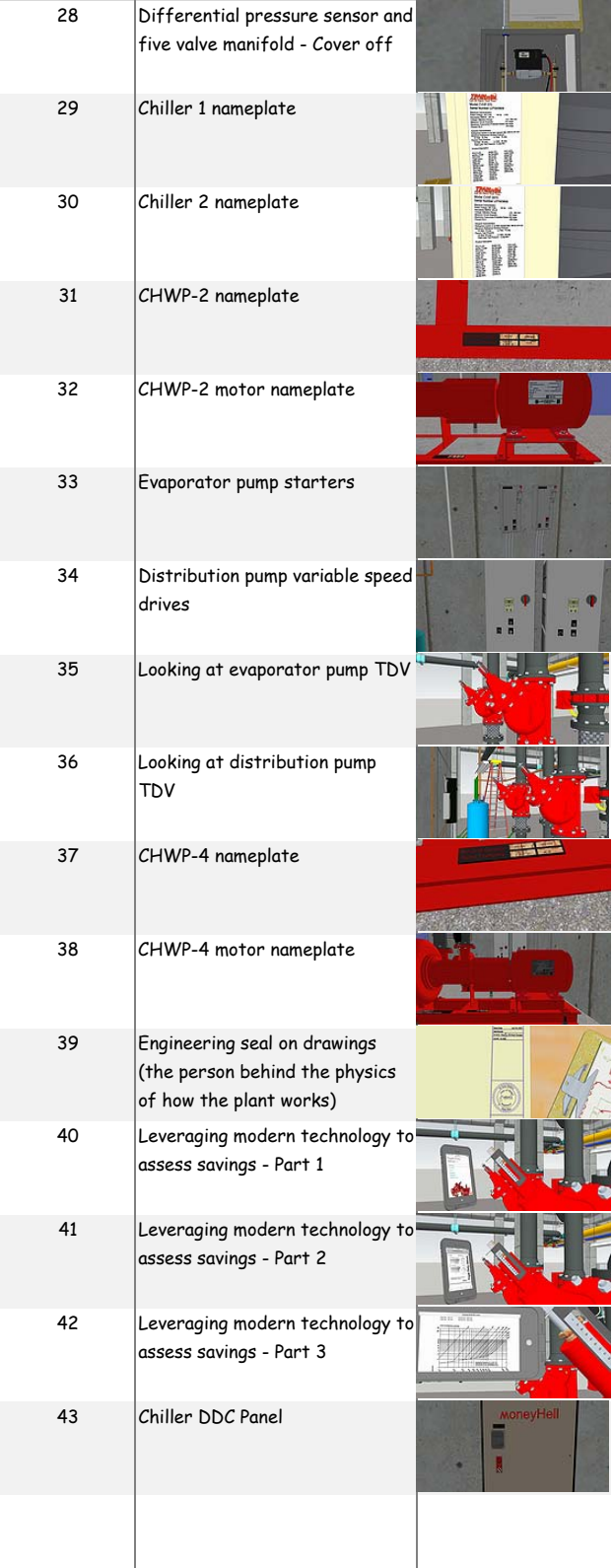

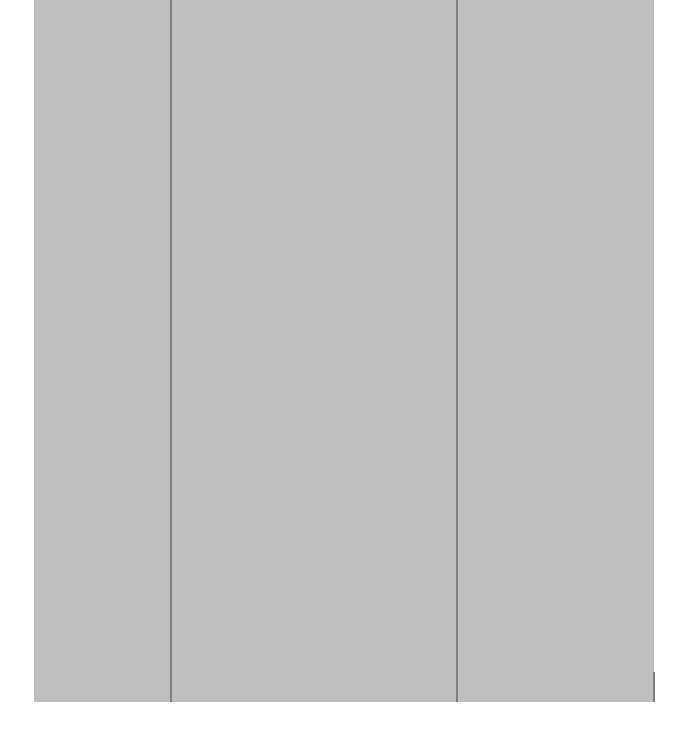